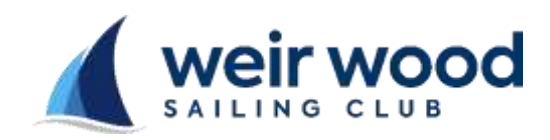

## **WWSC Race** Instruction Sheet

Signing On

• This screen appears after entering your sail number and selecting 'Enter Race' on the 'Race Entry' screen

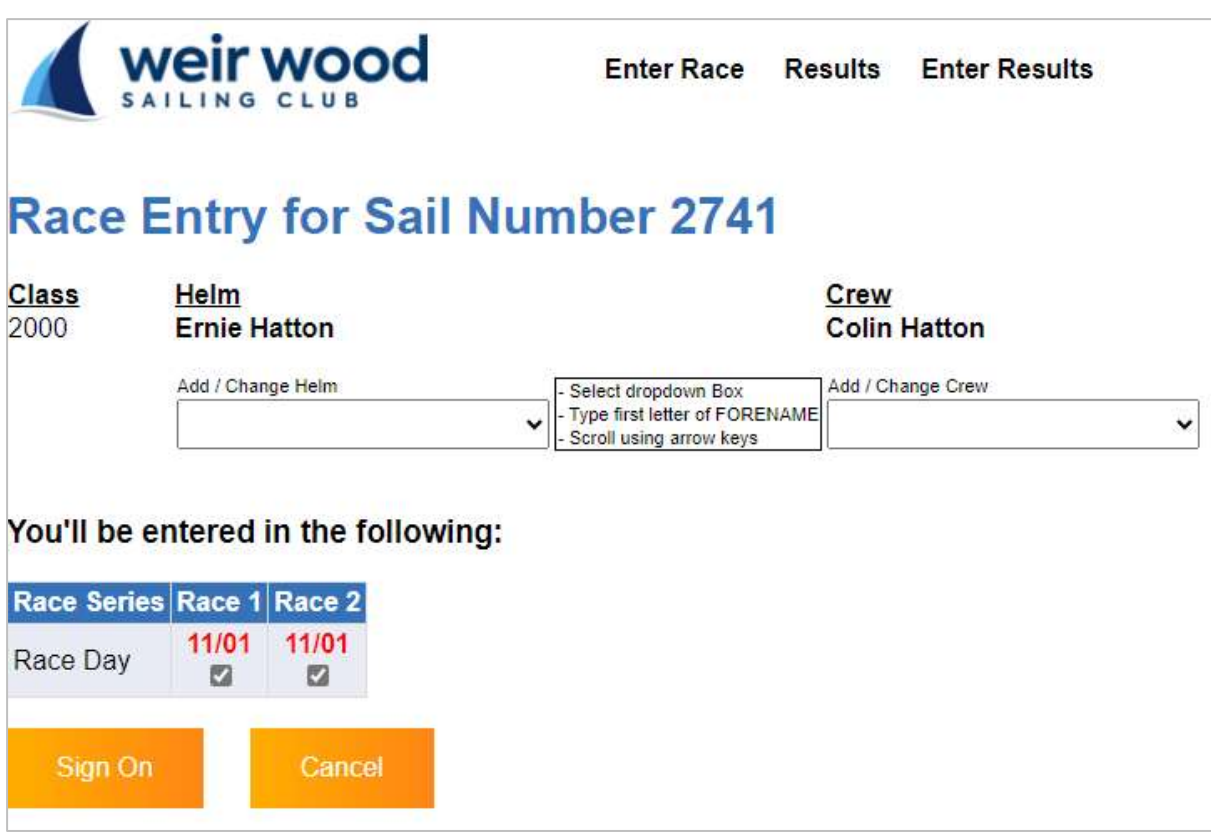

- Check 'Class', 'Helm' and 'Crew' (if applicable) are correct.
	- o If your Class allows various rig sizes, check the correct rig is selected
	- o If all entries are correct select 'Sign On'
- If you made a sail number error select 'Cancel' and re-enter
- If 'Helm' and/or 'Crew' are not correct
	- o Select the applicable 'Add/Change' drop down box
	- o Enter the First letter of the FORENAME
	- o Scroll using the arrow keys and select the correct name
- When 'Helm' and 'Crew' details are correct select 'Sign On'